# **Des applications Android pour les Tablettes en Collège**

- Se former - Tablettes - Ressources -

Publication date: jeudi 3 mai 2018

**Copyright © DANE de Lyon - Tous droits réservés**

## **Accueil**

Cet article a vocation à vous proposer un ensemble de ressources pour tablettes Android.

La Métropole de Lyon utilise le logiciel Airwatch pour gérer les flottes de tablettes des établissements (Gestion d'Appareils Mobiles / Mobile Device Management - MDM)

Chaque établissement doté de tablettes par la Métropole doit donc choisir quelles applications il veut installer pour ses enseignants.

Pour installer ces applications sur Airwatch, il faudra donc disposer de l'APK, car les services Google sont verrouillées sur les tablettes des élèves. Les tablettes  $\hat{A}^*$  Professeurs  $\hat{A}^*$  bénéficient de cette ouverture vers le Playstore (GooglePlay) pour permettre aux administrateurs de tester et récupérer les Apks (Applications).

Nous vous rappelons que pour installer une Apk sur une flotte de tablettes, vous devez avoir l'autorisation de l'éditeur.

Pour récupérer une Apk installée sur un smartphone ou une tablette, nous vous proposons un tutoriel vidéo avec l'application Android « Gestionnaire de Fichiers ». Il ne vous reste plus qu'à importer les Apks sur votre ordinateur et à les installer sur vos tablettes par l'intermédiaire de l'interface Airwatch qui fait l'objet d'un article sur le site de la DANE.

[https://dane.ac-lyon.fr/spip/local/cache-vignettes/L69xH69/file\_manager\_v2.0.4-b8399.png]  **Gestionnaire de Fichiers** : Explorateur de fichiers

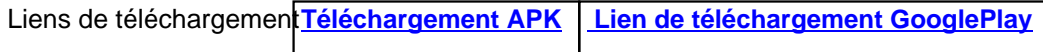

## **Interdisciplinaire**

[https://dane.ac-lyon.fr/spip/local/cache-vignettes/L69xH69/aurasma-hp\_reveal\_v6.0.0-410a1.png]  **Aurasma - HP Reveal (Airwatch Métropole)** Application de réalité augmentée.

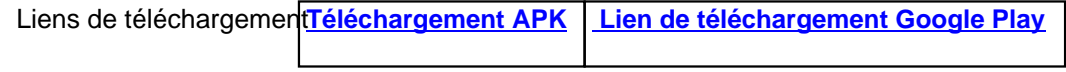

[https://dane.ac-lyon.fr/spip/local/cache-vignettes/L69xH69/barcode\_scanner\_v1.27-ca03c.png]

### **Barcode Scanner (Airwatch Etablissement)**

 Un lecteur de code à barres et générateur QR puissant qui prend en charge tous les principaux formats de codes à barres.

[https://dane.ac-lyon.fr/sp[ip/local/cache-vignettes](https://play.google.com/store/apps/details?id=com.qrcodescanner.barcodescanner)/[L69xH69/book\\_creator\\_v2.7.10-61141.](https://dane.ac-lyon.fr/spip/https://play.google.com/store/apps/details?id=com.qrcodescanner.barcodescanner)png]

### **Book Creator (Airwatch Etablissement)**

Application permettant de créer un  $\hat{A}^*$  livre numérique  $\hat{A}^*$  avec des enfants en intégrant des photos, des textes et des dessins au trait, voire des sons ou des vidéos.

Le format ePub 3 sera bien lue par l'application **Gitden Reader** (voir plus bas) .

**Tutoriel :** https://www.ac-grenoble.fr/tice26/IMG/pdf/tutoriel\_bookcreator-2.pdf

**Nb :** L'application n'est plus disponible au téléchargement sur GooglePlay.

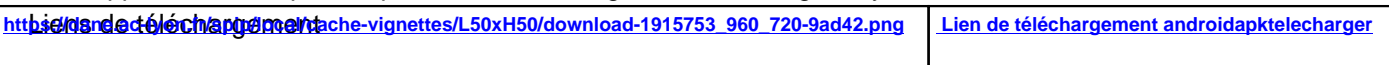

### **Vidéo de présentation :**

Book Creator existe maintenant en version en ligne : https://bookcreator.com/

### **Un tutoriel** pdf est disponible sur le site du DSDEN du Rhône :

[https://dane.ac-lyon.fr/spip/local/cache-vignettes/L70xH70/com\_phone\_story\_maker\_v1.5.2-b1c8d.png]  **ComPhone :**

 Com-Phone vous aide à créer des récits multimédias, en combinant des photos, de l'audio et du texte, de façon à raconter facilement des histoires numériques. La simplicité de l'interface vous permet de créer vos propres diaporamas pour garder des souvenirs de votre vie ; envoyer à d'autres appareils qui ont l'application ou lire votre narration en local ; créer des modèles ; exporter sous format vidéo ; envoyer directement sur YouTube ou enregistrer comme page web pour la publier.

Liens de téléchargement**Téléchargement APK Lien de téléchargement Google Play**

[https://dane.ac-lyon.fr/spip/local/cache-vignettes/L69xH69/deepl\_translator\_unofficial\_v1.1.0-5ec34.png]  **DeepL Translator :**

 DeepL est un service de traduction en ligne reposant sur l'algorithme de traduction pointu de Linguee. DeepL intègre un détecteur de langage et revendique la possibilité de traduire n'importe quel idiome en français, anglais, allemand, espagnol, italien, néerlandais, polonais.

### **Site internet :** https://www.deepl.com/translator

Le lien vers le playstore n'existe plus.

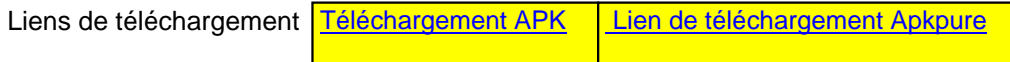

[https://dane.ac-lyon.fr/spip[/local/cache-vignettes](https://apkpure.com/deepl-translator-unofficial/com.anthony.deepl)/L[70xH70/drawexpress\\_diagram\\_lit](https://dane.ac-lyon.fr/spip/https://apkpure.com/deepl-translator-unofficial/com.anthony.deepl)e\_v1.8.9-60e22.png]

#### **Draw express diagram lite** :

Vos diagrammes et cartes mentales à main levée sur Android.

### **Vidéo de présentation :**

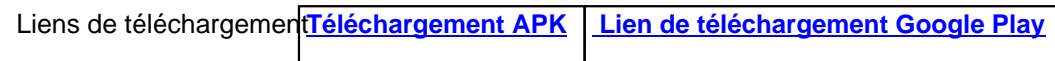

[https://dane.ac-lyon.fr/spip/local/cache-vignettes/L69xH69/duolingo\_-\_apprenez\_l\_anglaisv3.105.2-c366a.png]  **Duolingo - Apprenez l'anglais** :

Pour apprendre l'anglais, l'espagnol, l'allemand, le portugais et l'italien rapidement, en s'amusant.

 Chaque leçon dispensée par l'application Duolingo éprouvera vos compétences linguistiques de différentes manières. Vous devrez retranscrire du texte parlé, traduire du texte, reconnaître des mots en vous basant sur des images ou encore construire des phrases en rassemblant des mots dans la langue que vous êtes en train d'apprendre (où en traduisant la phrase affichée par l'application).

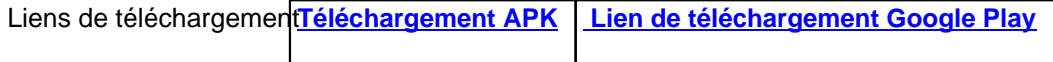

### **Présentation :** https://www.android-mt.com/tutoriel/tutoriel-apprendre-une-langue-etrangere-avec-duolingo-12916

[https://dane.ac-lyon.fr/spip/local/cache-vignettes/L69xH69/audio\_recorder\_v2.00.35-78bf3.png]  **Enregistreur [Audio](https://dane.ac-lyon.fr/spip/https://www.android-mt.com/tutoriel/tutoriel-apprendre-une-langue-etrangere-avec-duolingo-12916)** :

 Il s'agit de l'application officielle Audio Recorder de Sony. Grâce à elle, vous pouvez facilement enregistrer et lire un contenu audio sur votre smartphone ou votre tablette. Son interface d'enregistrement intuitive facilite l'accès aux réglages d'enregistrements ainsi qu'aux autres fonctions pour enregistrer, mettre en pause ou faire de l'édition audio.

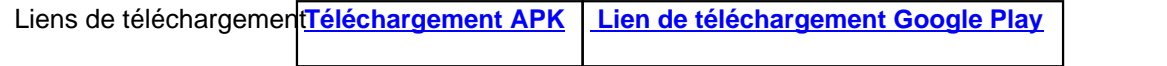

[https://dane.ac-lyon.fr/spip/local/cache-vignettes/L69xH69/etigliss\_learning\_with\_labels\_v4.2.1-4753d.png]  **EtiGliss** :

 EtiGliss est une application pour tablette numérique Android spécifiquement conçue pour répondre aux besoins des enseignants du fondamental dont le travail se base sur une gestion d'étiquettes aussi nombreuses que diversifiées.

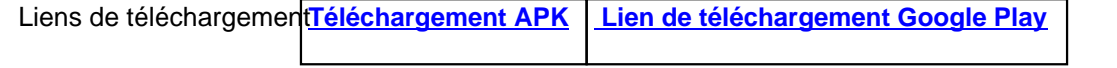

[https://dane.ac-lyon.fr/sp[ip/local/cache-vignettes](https://play.google.com/store/apps/details?id=be.adsoft.etigliss)/[L69xH69/etimemo\\_v3.2.0-6686e.png\]](https://dane.ac-lyon.fr/spip/https://play.google.com/store/apps/details?id=be.adsoft.etigliss)

### **EtiMemo** :

 EtiMemo est une application pour tablettes numériques et smartphones Android conçue pour permettre aux enseignants de diffuser des paquets de fiches d'apprentissage (flashcards) à leurs élèves. EtiMemo offre aussi les fonctionnalités d'un boîtier de vote, et permet ainsi de contrôler rapidement la compréhension et l'assimilation des connaissances.

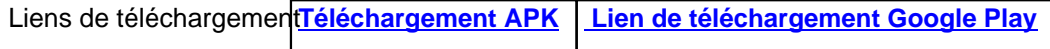

**Informations :** https://ww[w.eti-education.net/pa](https://play.google.com/store/apps/details?id=be.adsoft.etimemo.open)g[es/doc\\_etimemo.php](https://dane.ac-lyon.fr/spip/https://play.google.com/store/apps/details?id=be.adsoft.etimemo.open)

ps://dane.ac-lyon.m/spip/local/cache-vignettes/L09xH09/illel0x\_browser\_last\_private\_v03.0-3b01a.phgj **Firefox**: Navigateur libre et gratuit

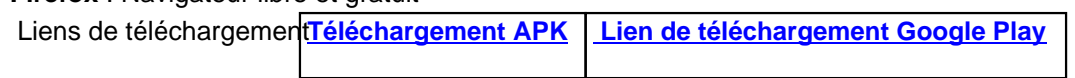

[https://dane.ac-lyon.fr/sp[ip/local/cache-vignettes](https://play.google.com/store/apps/details?id=org.mozilla.firefox)/[L69xH69/file\\_manager\\_v2.0.4-b8399.p](https://dane.ac-lyon.fr/spip/https://play.google.com/store/apps/details?id=org.mozilla.firefox)ng]

 **Gestionnaire de Fichiers** : Explorateur de fichiers qui vous permettra également de récupérer les Apks installées sur votre tablette.

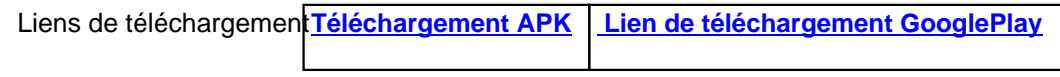

[https://dane.ac-lyon.fr/spip/local/cache-vignettes/L69xH69/gitden\_reader\_epub3\_epub2\_v4.5.3-87af2.png]  **Gitden Reader** :

Apte à lire convenablement les epub 3, ce lecteur convient particulièrement pour lire les « manuels » que vous pourriez créer avec Book Creator.

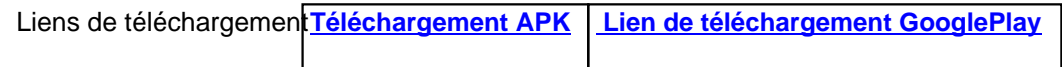

[https://dane.ac-lyon.fr/spi[p/local/cache-vignettes](https://play.google.com/store/apps/details?id=com.gitden.epub.reader.app)/[L69xH69/intelligences\\_multiples\\_colleg](https://dane.ac-lyon.fr/spip/https://play.google.com/store/apps/details?id=com.gitden.epub.reader.app)e\_vv\_03-29f69.png]  **Intelligences multiples Collège** :

 Cette application permet de faire passer le test des intelligences multiples d'Howard Gardner professeur à l'université d'Harvard.

 On obtient un graphique présentant la proportion des 8 intelligences. Ainsi, avec les élèves on déduit leurs points forts et on peut leurs proposer des activités en lien avec leurs aptitudes.

Le dernier test réalisé est mémorisé pour pouvoir être exploité.

Liens de téléchargement**Téléchargement APK Lien de téléchargement GooglePlay**

[https://dane.ac-lyon.fr/spi[p/local/cache-vignettes](https://play.google.com/store/apps/details?id=air.RIFFIOD.IM)/[L69xH69/kahoot\\_v3.2.0-b1f9c.png\]](https://dane.ac-lyon.fr/spip/https://play.google.com/store/apps/details?id=air.RIFFIOD.IM)

**Kahoot**: (en ligne ou application)

 Kahoot est une application (peut aussi s'utiliser en ligne) permettant de générer des QCM interactifs. Ces derniers, utilisés en classe sur tablette, iphone ou ordinateur, donnent la possibilité aux élèves de s'auto-évaluer, tout en visualisant en direct leur degré de réussite ainsi que celui de leurs camarades. Le système est apparenté à celui des boitiers de vote et permet à l'enseignant d'évaluer, pour chaque élève, le degré d'acquisition des contenus étudiés.

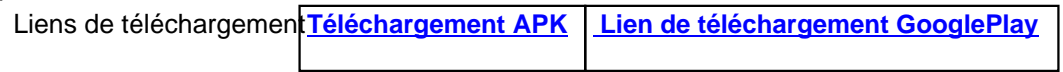

**Tutoriel :** http://www.esp[e-lnf.fr/IMG/pdf/kahoot.p](https://play.google.com/store/apps/details?id=no.mobitroll.kahoot.android)[df](https://dane.ac-lyon.fr/spip/https://play.google.com/store/apps/details?id=no.mobitroll.kahoot.android)  **Site internet :** https://kahoot.it/

[https://da[ne.ac-lyon.fr/spip/local/cache-vignettes/L6](http://www.espe-lnf.fr/IMG/pdf/kahoot.pdf)9xH69/stop\_motion\_builder\_v1.0.1-ff243.png]

### **Mega Constru[x - Stop Motion](https://dane.ac-lyon.fr/spip/https://kahoot.it/) Builder** :

Mega Construx vous permet de construire vos films à partir de photos prises...

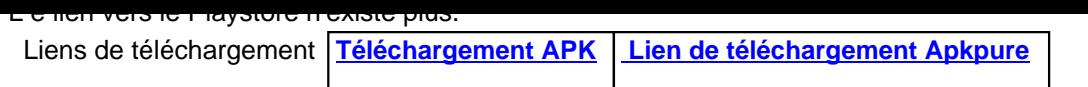

[https://dane.ac-lyon.fr/spip[/local/cache-vignettes/L](https://apkpure.com/stop-motion-builder/com.megabrands.megaconstrux)[69xH69/mindomo\\_mind\\_mapping\\_v](https://dane.ac-lyon.fr/spip/https://apkpure.com/stop-motion-builder/com.megabrands.megaconstrux)3.1.8-92f49.png]

**Mindomo - Carte mentale** : (en ligne ou application)

 Mindomo est un outil en ligne qui permet de créer facilement, seul ou avec vos étudiants, des MindMaps ou cartes heuristiques. Il se distingue par une utilisation relativement simple qui le met à la portée de tous tout et des outils de partage très pratiques.

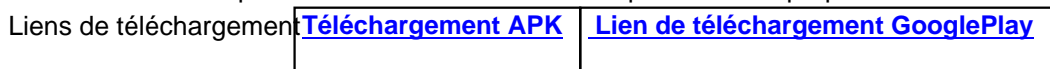

### **Site internet :** https://www.mindomo.com/fr/  **Vidéo de présentation :**

[https://dane.a[c-lyon.fr/spip/local/cache-vigne](https://dane.ac-lyon.fr/spip/https://www.mindomo.com/fr/)ttes/L69xH69/nimbus-69a08.jpg]

### **Nimbus Clipper** :

Skitch n'étant plus téléchargeable sur Android, vous pouvez le remplacer par Nimbus Clipper.

 Nimbus Clipper est une également une application de traitement de photo qui remplacera efficacement Skitch pour tout ce qui est l'annotation d'images, de dessins, de photos à l'aide de flèches, mots, formes et plus encore avec une possibilités d'export et de partage importantes.

La prise en main reste très simple pour l'élève.

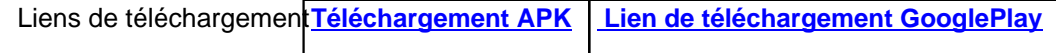

[https://dane.ac-lyon.fr/spi[p/local/cache-vignettes](https://play.google.com/store/apps/details?id=com.fvd.nimbus&hl=fr)/[L69xH69/padlet\\_v72.0-735f2.png\]](https://dane.ac-lyon.fr/spip/https://play.google.com/store/apps/details?id=com.fvd.nimbus&hl=fr)

### **Padlet** :

 Padlet est un outil de stockage mais surtout un mur numérique. Padlet permet de créer et partager en ligne des murs collaboratifs contenant des liens, internet, des documents, des vidéos, des images...

Vous pouvez créer, mais aussi faire modifier par des élèves des murs collaboratifs.

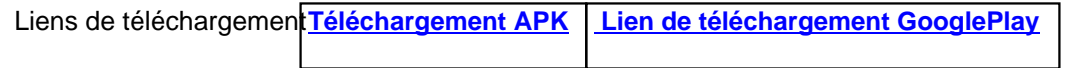

[https://dane.ac-lyon.fr/spi[p/local/cache-vignettes](https://play.google.com/store/apps/details?id=com.wallwisher.Padlet)/[L69xH69/plickers\\_v4.0.4-3f8e0.png\]](https://dane.ac-lyon.fr/spip/https://play.google.com/store/apps/details?id=com.wallwisher.Padlet)  **Plickers** :

 Plickers est une application multiplateforme permettant d'interroger simultanément et individuellement à une même question de type fermé ou sondage tous les élèves d'une classe en utilisant de simples étiquettes en papier ou carton. Le traitement des réponses est instantané. Elle vous permettra de proposer des Quizz à vos élèves.

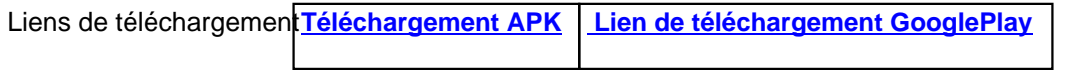

**Présentation :** http://www.cndp.fr/crdp-dijon/Evaluer-les-eleves-avec-Plickers.html  **Site internet :** https://www.plickers.com/

[https://dane.ac[-lyon.fr/spip/local/cache-vignettes/L69xH69/puffin\\_web\\_browser\\_v7](http://www.cndp.fr/crdp-dijon/Evaluer-les-eleves-avec-Plickers.html).7.2.30721-00b38.png]

#### **Puffin Web Browser** :

Le navigateur Web Puffin est très rapide. En version gratuite, le navigateur vous permettra d'utiliser le flash en journée (8h-17h30). La version payante (4,99 Euros) vous permettra un usage toute la journée.

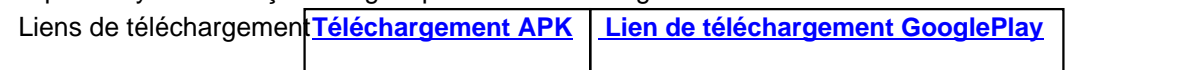

[https://dane.ac-lyon.fr/spip/local/cache-vignettes/L69xH69/qr\_code\_scanner\_unitag\_2.2-de7ba.png]  **QR Code Scanner** :

Lecteur de QR Code Unitag qui correspond aux codes générés sur le site Unitag.

L'application n'est plus disponible sur Google Play.

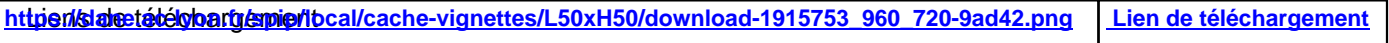

### **Site internet :** https://www.unitag.io/fr/qrcode

### [https://dane.ac-lyon.fr/spip/local/cache-vignettes/L69xH69/quizlet\_v4.3.4-fad8c.png]

### **Quizlet** :

 Quizlet est un site gratuit qui permet de créer des flashcards en ligne avec du lexique, des notions, des définitions.... Le tout est ensuite automatiquement associé à des séries d'activités ludiques permettant l'apprentissage et la mémorisation. Il est possible de lire, d'entendre les mots (un fichier son est généré automatiquement), de faire des jeux pour faciliter l'apprentissage et enfin de faire des tests pour en vérifier l'acquisition. Les différentes présentations visuelles (sous forme de cartes) et d'activités ainsi que les fichiers sonores des mots permettent de prendre en compte les différents types de mémorisation : visuelle, auditive ou kinesthésique.

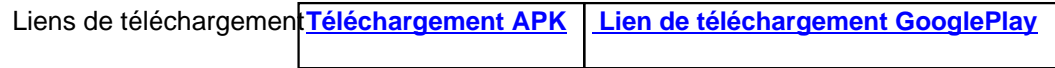

**Présentation :** https://langues.ac-versailles.fr/spip.php?article855  **Site internet :** https://quizlet.com/fr-fr

[https://dane.ac[-lyon.fr/spip/local/cache-vignettes/L69xH69/repeat\\_](https://dane.ac-lyon.fr/spip/https://langues.ac-versailles.fr/spip.php?article855)player\_v2.9.11-d59a5.png]  **Repeat Player** [:](https://dane.ac-lyon.fr/spip/https://quizlet.com/fr-fr)

Lecteur - enregistreur de fichier audio = apprentissage de la langue parlée RepeatPlayer est conçu à l'origine pour étudier la langue.

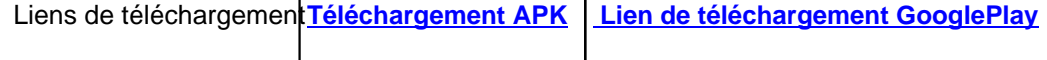

[https://dane.ac-lyon.fr/spi[p/local/cache-vignettes](https://play.google.com/store/apps/details?id=kr.co.darby)/[L69xH69/sky\\_map\\_v1.9.3-8f736.png\]](https://dane.ac-lyon.fr/spip/https://play.google.com/store/apps/details?id=kr.co.darby)

### **Sky Map** :

Sky Map est un support de cartographie : elle permet en outre de découvrir les étoiles autrement.

 Nébuleuses, étoiles, systèmes d'étoiles, l'utilisateur pourra découvrir à sa convenance les astres qui composent le ciel grâce à une multitude d'outils que nous offre cette application. Pour se faire, elle utilise la réalité augmentée, il suffit de pointer son téléphone dans le ciel pour voir les astres sur son téléphone.

 La sélection des étoiles n'a jamais été aussi simple grâce à ses filtres sélectifs et ses couleurs distinctives. Son outil de recherche permet aussi de rechercher un astre ou une partie du ciel, en fonction des envies de chacun. En outre, la fonctionnalité « Voyage dans le temps » s'associe à une date de votre choix pour afficher les astres,

passé, présent comme futur ! L'onglet « Galerie » permet aussi de sélectionner un astre (étoile, planète, nébuleuse...) et d'afficher la partie du ciel dans lequel celui-ci est présent

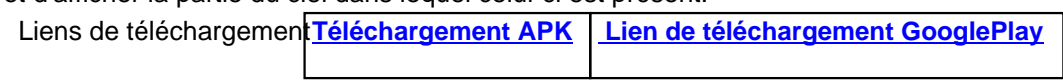

### **Socrative Student-Teac[her\(wifi\)](https://play.google.com/store/apps/details?id=com.google.android.stardroid&hl=fr)**

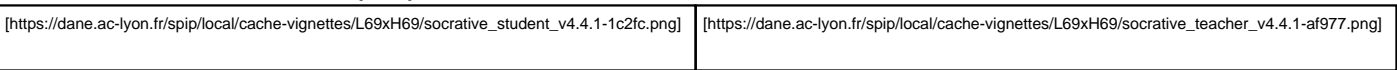

Outil qui permet de créer des tests (calcul mental, calcul réfléchi) très simple d'utilisation (QCU/QCM, vrai faux, réponse courte).

 Les réponses sont en direct ce qui permet d'interagir immédiatement dans la classe. Pas de possibilité d'écrire des formules mathématiques mais l'importation d'image est très simple. (1 version élève et 1 version prof)

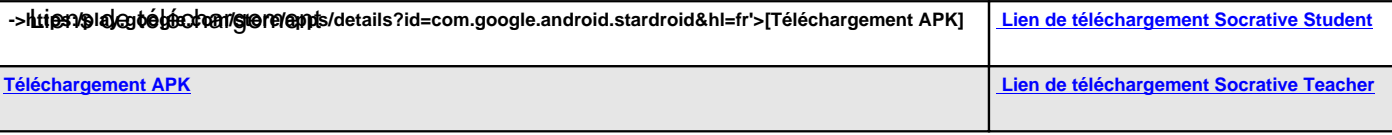

**Tutoriel rapide :** https://svt.ac-versailles.fr/spip.php?article798  **Site :** https://www.socrative.com/  **Autres infos :** https://www.docpourdocs.fr/spip.php?article587

[https:/[/dane.ac-lyon.fr/spip/local/c](https://dane.ac-lyon.fr/spip/https://www.socrative.com/)ache-vignettes/L69xH69/sound\_recorder\_v1.3.6-4653c.png]

### **Sound Recor[der](https://dane.ac-lyon.fr/spip/https://www.docpourdocs.fr/spip.php?article587)** :

 Sound Recorder est un enregistreur audio pour Android. Il fournit des enregistrements de haute qualité, sans limites de temps (seulement limité par la taille de la mémoire) et peut être utilisé comme dictaphone.

![](_page_7_Picture_155.jpeg)

[https://dane.ac-lyon.fr/spi[p/local/cache-vignettes](https://play.google.com/store/apps/details?id=avinash42.soundrecorder)/[L69xH69/thinglink\\_v2.02-e9b46.png\]](https://dane.ac-lyon.fr/spip/https://play.google.com/store/apps/details?id=avinash42.soundrecorder)  **ThingLink** :

 Ajoutez du texte, des sons, des photos zoomées, des liens et des vidéos à vos photos. Créez des images sonores, expliquez ce qu'il y a sur l'image avec des notes et une légende, documentez la faune et la flore autour de vous, envoyez des instructions pour expliquer comment les choses fonctionnent, ou racontez une histoire captivante sur ce que vous venez d'apprendre.

 **REMARQUE :** Cette application ThingLink est gratuite. Les étudiants mineurs ont besoin d'un code d'invitation de leur professeur pour utiliser l'application.

Une connexion au réseau mobile ou wifi est nécessaire pour utiliser cette application.

![](_page_7_Picture_156.jpeg)

[https://dane.ac-lyon.fr/spip/local/cache-vignettes/L69xH69/vlc\_for\_android\_v3.0.13-71702.png]

 **VLC for Android** : Lecteur vidéo multiplateformes

![](_page_7_Picture_157.jpeg)

 $[1$ htps://dane.ac-lyon.h/spip/local/cache-vignettes/L09xH09/voicethread\_v3.0.00-d3d04.p  **VoiceThread** :

 VoiceThread est un outil qui vous permet de mettre en ligne plusieurs types de média (images, vidéos, documents Powerpoint, Word, etc.) sur une interface centrale qui prend la forme d'un diaporama avec de part et d'autre des commentaires audios/vidéos...

 Idéal pour faire un tutoriel d'utilisation de logiciels, un cours, un échange scolaire, commentaire audio/vidéo sur document ou une conférence en ligne !

 Vous pouvez inviter des participants à consulter et à participer à votre enseignement et chaque apprenant peut laisser un commentaire texte, audio ou vidéo à n'importe quel moment ou même être à plusieurs enseignants, formateurs pour un groupe d'apprenants.

**Présentation :** https://canope.ac-amiens.fr/cddpoise/blog\_mediatheque/?p=7307

### **Tutoriel :**

https://crdp.ac-amiens.fr/cddpoise/blog\_mediatheque/wp-content/uploads/Commenter-plusieurs-voix-avec\_a191.pdf  **Site internet :** https://voicethread.com/

![](_page_8_Picture_143.jpeg)

[https://dane.ac-lyon.fr/spip/local/cache-vignettes/L69xH69/wikipedia\_v2.7.239-9fdec.png]  **Wikipedia** :

 Wikipédia est l'encyclopédie libre contenant plus de 32 millions d'articles en 280 langues et est la référence la plus complète et la plus largement utilisée que les hommes aient jamais compilée.

![](_page_8_Picture_144.jpeg)

[https://dane.ac-lyon.fr/spi[p/local/cache-vignettes](https://play.google.com/store/apps/details?id=org.wikipedia)/[L69xH69/wordreference\\_v4.0.24-c2b9a](https://dane.ac-lyon.fr/spip/https://play.google.com/store/apps/details?id=org.wikipedia).png]

 **Wordsalad** : (pas d'application sur le Web - seulement sur tablette)

 Cet outil permet de créer des nuages sur smartphone et sur tablettes dans un environnement tactile et intuitif. Vous pourrez aussi exporter le résultat sur votre mobile et le partager directement avec votre carnet d'adresses. WordSalad est gratuit pour ses fonctions de base.

![](_page_8_Picture_145.jpeg)

### **Présentation vidéo :**

[https://dane.ac-lyon.fr/spip/local/cache-vignettes/L70xH70/xodo\_pdf\_reader\_editor\_v4.3.7-8565f.png]  **Xodo Reader** : Lecteur de pdf

Liens de téléchargement**Téléchargement APK** Lien de téléchargement Google Play

## **Français**

 $[1$ ilips://dane.ac-iyon.m/spip/local/cache-vignettes/L09xH09/ameliorez\_votre\_nancais\_v2.0.5-4f502.pngj

### **Améliorez votre français !** :

 Cette application est destinée à vous aider à améliorer votre orthographe, votre grammaire et éventuellement découvrir de nouveaux mots en français.

Elle est composée de 209 leçons issues du livre « 209 leçons de base pour bien écrire » de Jacques Beauchemin et de près de 750 exercices. Quizzs interactifs.

(Sommaire, Leçons théoriques, S'exercer, Résultats)

![](_page_9_Picture_162.jpeg)

**Nb :** un bandeau publicita[ire très discret en bas d](https://play.google.com/store/apps/details?id=com.gbizz.leconspourbienecrire)[e la page \(inutile d](https://dane.ac-lyon.fr/spip/https://play.google.com/store/apps/details?id=com.gbizz.leconspourbienecrire)'[acheter la version sa](https://dane.ac-lyon.fr/spip/https://play.google.com/store/apps/details?id=com.gbizz.leconspourbienecrire)ns publicité)

[https://dane.ac-lyon.fr/spip/local/cache-vignettes/L69xH69/dictionnaire\_littre\_v0.7.5-9116c.png]  **Dictionnaire Littré** : Le disctionnaire n'est plus disponible sur le Google Store.

![](_page_9_Picture_163.jpeg)

[https://dane.ac-lyon.fr/spip/local/cache-vignettes/L69xH69/dictionnaire\_francais\_hors\_ligne\_v4.0-65268.png]  **Dictionnaire Français Hors ligne** :

 L'application gratuite dictionnaire français hors-ligne trouve la définition des mots français, basée sur le Wiktionnaire français. Interface utilisateur simple et fonctionnel

Prêt à l'emploi : il fonctionne hors ligne sans aucun fichier supplémentaire à télécharger !

![](_page_9_Picture_164.jpeg)

[https://dane.ac-lyon.fr/spi[p/local/cache-vignettes](https://play.google.com/store/apps/details?id=livio.pack.lang.fr_FR)/[L69xH69/dictionnaire\\_francais\\_v1.6-64](https://dane.ac-lyon.fr/spip/https://play.google.com/store/apps/details?id=livio.pack.lang.fr_FR)f2d.png]

### **Dictionnaire Français** :

 Consultez plusieurs dictionnaires Français et un dictionnaire de synonymes, tous issus des sources les plus fiables. Plus mode hors ligne.

Liens de téléchargement**Téléchargement APK Lien de téléchargement GooglePlay**

**Nb :** mise à jour assez ré[gulière et répond aux a](https://play.google.com/store/apps/details?id=com.farlex.dictionnaire.francais)tt[entes des utilisateurs](https://dane.ac-lyon.fr/spip/https://play.google.com/store/apps/details?id=com.farlex.dictionnaire.francais)  **Nb :** un bandeau publicitaire très discret en bas de la page

[https://dane.ac-lyon.fr/spip/local/cache-vignettes/L69xH69/le\_conjugueur\_v2.61-98ee6.png]

 **Le conjugueur** :

Tableau de conjugaison de tous les verbes français.

Le Conjugueur permet de conjuguer tous les verbes français de manière autonome sans connexion Internet.

![](_page_9_Picture_165.jpeg)

### **Nb :** un bandeau publicita[ire discret \(qui peut se](https://play.google.com/store/apps/details?id=com.leconjugueur.droid) r[ésoudre en achetant la version payante](https://dane.ac-lyon.fr/spip/https://play.google.com/store/apps/details?id=com.leconjugueur.droid) à 1,09 Euros)

[https://dane.ac-lyon.fr/spip/local/cache-vignettes/L69xH69/la\_conjugaison\_v1.0.3-49553.png]

### **La conjugaison** :

 Avec l'application la-conjugaison.fr vous pourrez consulter la conjugaison de plus de 9000 verbes en français ! Liens de téléchargement**Téléchargement APK** | Lien de téléchargement GooglePlay

[https://dane.ac-lyon.fr/spi[p/local/cache-vignettes](https://play.google.com/store/apps/details?id=com.magmamobile.app.la.conjugaison.fr)/[L69xH69/itooch\\_college-0ccbf.png\]](https://dane.ac-lyon.fr/spip/https://play.google.com/store/apps/details?id=com.magmamobile.app.la.conjugaison.fr)

 **iTooch Collège** : achat de licence MDM

 Afin d'offrir aux établissements scolaires l'opportunité de déployer simplement les Apps dans des classes et des établissements dotés en matériels fonctionnant sous Android, nous avons développé un système de codes licences intégré à nos applications. Les applications proposées couvrent les programmes scolaires officiels des classes de Collège en Français, Mathématiques, Anglais,et Physique-Chimie + 2 versions bases (Les bases du Français et les bases des maths) + 1 version FLE.

**Site Web :** http://www.edupad.com/fr/ecoles/android/

 **Contacter l'éditeur directement :** http://www.edupad.com/fr/a-propos/nous-contacter/

## **UPE2A - ULIS**

[https://dane.ac-lyon.fr/spip/local/cache-vignettes/L69xH69/ameliorez\_votre\_francais\_v2.6.5-4f502.png]  **Améliorez votre français !** :

 Cette application est destinée à vous aider à améliorer votre orthographe, votre grammaire et éventuellement découvrir de nouveaux mots en français.

Elle est composée de 209 leçons issues du livre  $\hat{A}^*$  209 leçons de base pour bien écrire  $\hat{A}^*$  de Jacques Beauchemin et de près de 750 exercices. Quizzs interactifs.

(Sommaire, Leçons théoriques, S'exercer, Résultats)

![](_page_10_Picture_146.jpeg)

**Nb :** un bandeau publicitaire très discret en bas de la page (inutile d'acheter la version sans publicité)

[https://dane.ac-lyon.fr/spip/local/cache-vignettes/L69xH69/dictionnaire\_littre\_v0.7.5-9116c.png]  **Dictionnaire Littré** : Le disctionnaire n'est plus disponible sur le Google Store.

![](_page_10_Picture_147.jpeg)

[https://dane.ac-lyon.fr/spip/local/cache-vignettes/L69xH69/dictionnaire\_francais\_hors\_ligne\_v4.0-65268.png]  **Dictionnaire Français Hors ligne** :

 L'application gratuite dictionnaire français hors-ligne trouve la définition des mots français, basée sur le Wiktionnaire français. Interface utilisateur simple et fonctionnel

Prêt à l'emploi : il fonctionne hors ligne sans aucun fichier supplémentaire à télécharger !

Liens de téléchargement Téléchargement APK | Lien de téléchargement GooglePlay

 $[1$ htps://dane.ac-lyon.hr/spip/local/cache-vignettes/L69xH69/dictionnaire\_francais\_v1.6-64f2d.phg]

### **Dictionnaire Français** :

 Consultez plusieurs dictionnaires Français et un dictionnaire de synonymes, tous issus des sources les plus fiables. Plus mode hors ligne.

![](_page_11_Picture_164.jpeg)

**Nb :** mise à jour assez régulière et répond aux attentes des utilisateurs  **Nb :** un bandeau publicitaire très discret en bas de la page

[https://dane.ac-lyon.fr/spip/local/cache-vignettes/L69xH69/1000\_mots\_pro\_fr.netizis.educampa1000motspro-006ed.p ng]

 **1000 Mots Pro** : Cette application d'apprentissage de la lecture reprend le contenu de 1000 mots GS, CP-CE1 et **FLE**. Elle coûte 5,99 Euros.

L'enseignant a le choix parmi 154 thèmes de travail qui regroupent 1238 exercices de 23 types différents : phonologie au niveau maternelle, décomposition et recomposition syllabique ou phonémique au cours préparatoire, sons complexes et différenciation des sons proches au cours élémentaire, vocabulaire thématique pour les primos-arrivants ou pour les élèves qui ont besoin d'une stratégie d'apprentissage différente suite à un premier échec d'apprentissage de la lecture.

### **Site internet :** https://www.1000-mots.fr/

 **Achat MDM :** Contacter léditeur directement pour une solution MDM

![](_page_11_Picture_165.jpeg)

[https://dane.ac-lyon.fr/spi[p/local/cache-vignettes](https://play.google.com/store/apps/details?id=fr.Netizis.Educampa1000MotsPro)/[L69xH69/calcul\\_mental\\_v200-70bff.png](https://dane.ac-lyon.fr/spip/https://play.google.com/store/apps/details?id=fr.Netizis.Educampa1000MotsPro)]

### **Calcul Mental :**

 Calcul Mental est un jeu gratuit vous proposant des calculs mentaux, à effectuer le plus rapidement possible pour entraîner votre cerveau !

 C'est un très bon entraînement pour les mathématiques, grâce à ce jeu gratuit, vous pourrez calculer à la vitesse d'une calculatrice, aucune opération ne saura vos arrêter, le calcul mental n'aura plus de secret pour vous !

![](_page_11_Picture_166.jpeg)

[https://dane.ac-lyon.fr/sp[ip/local/cache-vignettes](https://play.google.com/store/apps/details?id=nintenda.calculmental)/[L69xH69/calcul\\_tice\\_jeux\\_calcul\\_menta](https://dane.ac-lyon.fr/spip/https://play.google.com/store/apps/details?id=nintenda.calculmental)l\_v1.0-a89b0.png]  **Calcul@TICE jeux calcul mental :**

 Calcul@TICE est une application ludique contenant des jeux mathématiques conçus pour des élèves de 6 à 12 ans (6ème). Les enfants progressent en mathématiques avec plaisir et s'entraînent au calcul mental. Les exercices mathématiques inclus dans calcul@tice sont adaptés à l'école élémentaire ainsi qu'au collège (6ème). Calcul@tice est un site d'entraînement des élèves au calcul mental animé par les équipes TICE et mathématiques de la direction départementale de l'éducation nationale Nord (1er et 2nd degrés). L'accès à toutes les ressources est entièrement gratuit.

 Il est nécessaire pour débuter, de se créer un compte enseignant, puis ses classes, les comptes élèves et enfin de choisir ses exercices.

 calcul@TICE peut s'utiliser sur tablette ou PC . Il existe une version monoposte. Mais une connexion internet sera requise pour se connecter au site de l'Académie de Lille.

![](_page_12_Picture_158.jpeg)

[https://dane.ac-lyon.fr/spip/local/cache-vignettes/L69xH69/itooch\_college-0ccbf.png]  **iTooch Collège** : achat de licence MDM

 Afin d'offrir aux établissements scolaires l'opportunité de déployer simplement les Apps dans des classes et des établissements dotés en matériels fonctionnant sous Android, nous avons développé un système de codes licences intégré à nos applications. Les applications proposées couvrent les programmes scolaires officiels des classes de Collège en Français, Mathématiques, Anglais,et Physique-Chimie + 2 versions bases (Les bases du Français et les bases des maths) + **1 version FLE.**

### **Site Web :** http://www.edupad.com/fr/ecoles/android/

 **Contacter l'éditeur directement :** http://www.edupad.com/fr/a-propos/nous-contacter/

[https://dan[e.ac-lyon.fr/spip/local/cache-vignettes/L69](http://www.edupad.com/fr/ecoles/android/)xH69/le\_conjugueur\_v2.61-98ee6.png]

### **Le conjugueur** :

Tableau de conjugaison de tous les verbes français.

Le Conjugueur permet de conjuguer tous les verbes français de manière autonome sans connexion Internet.

![](_page_12_Picture_159.jpeg)

### **Nb :** un bandeau publicita[ire discret \(qui peut se](https://play.google.com/store/apps/details?id=com.leconjugueur.droid) r[ésoudre en achetant la version payante](https://dane.ac-lyon.fr/spip/https://play.google.com/store/apps/details?id=com.leconjugueur.droid) à 1,09 Euros)

[https://dane.ac-lyon.fr/spip/local/cache-vignettes/L69xH69/la\_conjugaison\_v1.0.3-49553.png]  **La conjugaison** :

Avec l'application la-conjugaison.fr vous pourrez consulter la conjugaison de plus de 9000 verbes en français !

![](_page_12_Picture_160.jpeg)

[https://dane.ac-lyon.fr/spi[p/local/cache-vignettes](https://play.google.com/store/apps/details?id=com.magmamobile.app.la.conjugaison.fr)/[L69xH69/saison\\_1\\_oral\\_en\\_francais\\_a](https://dane.ac-lyon.fr/spip/https://play.google.com/store/apps/details?id=com.magmamobile.app.la.conjugaison.fr)1\_v1.0-3f759.png]  **Saison 1 Oral en français A1 :**

 40 activités de compréhension orale, de phonétique et de production orale pour progresser dans l'apprentissage du français sur votre tablette et téléphone mobile !

 Les activités proposées dans cette application sont en lien avec la progression des unités de l'ouvrage Saison 1 (niveau A1 du Cadre Européen Commun de Référence), méthode de français pour grands adolescents et adultes.

Cette application ne se trouve plus sur le Playstore.

![](_page_12_Picture_161.jpeg)

 $[1$ htps://dane.ac-lyon.m/spip/local/cache-vignettes/L09xH09/saison\_2\_oral\_en\_hancais\_a2\_v1.0-c67dc.phg]

### **Saison 2 Oral en français A2 :**

 40 activités de compréhension orale, de phonétique et de production orale pour progresser dans l'apprentissage du français sur votre tablette et téléphone mobile !

 Continuez l'entraînement après les cours en réalisant les exercices proposés par les auteurs de la méthode à succès Saison, parue aux Editions Didier.

 Les activités proposées dans cette application sont en lien avec la progression des unités de l'ouvrage Saison 2 (niveau A2 du Cadre Européen Commun de Référence), méthode de français pour grands adolescents et adultes.

Cette application ne se trouve plus sur le Playstore.

![](_page_13_Picture_145.jpeg)

## **Mathématiques**

[https://dane.ac-lyon.fr/spip/local/cache-vignettes/L69xH69/120\_secondes\_v1.0.2-ba053.png]

### **120 secondes :** Académie de dijon

 120 s est un exerciseur portant sur les 4 opérations. Le but du jeu est de répondre correctement à un maximum de calculs en 2 minutes. A chaque fois que le score passe à la dizaine supérieure, le niveau augmente et les calculs sont un peu plus compliqués (apparition de la division, nombres plus grands, etc.). (Cycle 3)

### **Présentation de l'Académie de Dijon et téléchargement direct :**

http://mathematiques.ac-dijon.fr/spip.php?article199

![](_page_13_Picture_146.jpeg)

[https://dane.ac-lyon.fr/spi[p/local/cache-vignettes](https://play.google.com/store/apps/details?id=air.com.multimaths.A120s)/[L69xH69/arithmetica\\_v1.0-e020d.png\]](https://dane.ac-lyon.fr/spip/https://play.google.com/store/apps/details?id=air.com.multimaths.A120s)

### **Arithmetica :** Académie de dijon

 Arithmetica est une application compagnon pour l'enseignement de l'arithmétique au collège et au Lycée. Certains outils peuvent être utilisés dès le cycle 3, d'autres peuvent servir en classe de terminale. Arithmetica est découpée en trois parties principales : activités, boite à outils, jeux sérieux.

### **Présentation de l'Académie de Dijon et téléchargement direct :**

http://mathematiques.ac-dijon.fr/spip.php?article228

![](_page_13_Picture_147.jpeg)

[https://dane.ac-lyon.fr/spi[p/local/cache-vignettes](https://play.google.com/store/apps/details?id=air.com.multimaths.arithmetica)/[L69xH69/calcul\\_tice\\_jeux\\_calcul\\_ment](https://dane.ac-lyon.fr/spip/https://play.google.com/store/apps/details?id=air.com.multimaths.arithmetica)al\_v1.0-a89b0.png]  **Calcul@TICE jeux calcul mental :**

 Calcul@TICE est une application ludique contenant des jeux mathématiques conçus pour des élèves de 6 à 12 ans (6ème). Les enfants progressent en mathématiques avec plaisir et s'entraînent au calcul mental. Les exercices mathématiques inclus dans calcul@tice sont adaptés à l'école élémentaire ainsi qu'au collège (6ème). Calcul@tice est un site d'entraînement des élèves au calcul mental animé par les équipes TICE et mathématiques de la direction

départementale de l'éducation nationale Nord (1er et 2nd degrés). L'accès à toutes les ressources est entièrement gratuit.

 Il est nécessaire pour débuter, de se créer un compte enseignant, puis ses classes, les comptes élèves et enfin de choisir ses exercices.

 calcul@TICE peut s'utiliser sur tablette ou PC . Il existe une version monoposte. Mais une connexion internet sera requise pour se connecter au site de l'Académie de Lille.

![](_page_14_Picture_159.jpeg)

[https://dane.ac-lyon.fr/sp[ip/local/cache-vignettes](https://play.google.com/store/apps/details?id=com.cordova.calculatice)/[L69xH69/calcul\\_mental\\_v200-70bff.png](https://dane.ac-lyon.fr/spip/https://play.google.com/store/apps/details?id=com.cordova.calculatice)]  **Calcul Mental :**

 Calcul Mental est un jeu gratuit vous proposant des calculs mentaux, à effectuer le plus rapidement possible pour entraîner votre cerveau !

 C'est un très bon entraînement pour les mathématiques, grâce à ce jeu gratuit, vous pourrez calculer à la vitesse d'une calculatrice, aucune opération ne saura vos arrêter, le calcul mental n'aura plus de secret pour vous !

![](_page_14_Picture_160.jpeg)

[https://dane.ac-lyon.fr/sp[ip/local/cache-vignettes](https://play.google.com/store/apps/details?id=nintenda.calculmental)/[L69xH69/dgpad\\_v3.6-48035.png\]](https://dane.ac-lyon.fr/spip/https://play.google.com/store/apps/details?id=nintenda.calculmental)  **DGPad :**

 L'application DGPad permet des constructions de géométrie dynamique. Un soin très particulier a été apporté à l'interface graphique, afin que cette application puisse être utilisée dans les meilleures conditions en classe avec des tablettes. Vous pouvez effectuer toutes vos constructions par l'intermédiaire d'une palette contextuelle d'outils.

![](_page_14_Picture_161.jpeg)

[https://dane.ac-lyon.fr/spip/local/cache-vignettes/L69xH69/defi\_relatifs\_v1.03-a13d6.png]  **Défi Relatifs :** Académie de dijon

Défi Relatifs est un exerciseur portant sur les opérations avec les nombres relatifs.

### **Présentation de l'Académie de Dijon et téléchargement direct :**

http://mathematiques.ac-dijon.fr/spip.php?article198

![](_page_14_Picture_162.jpeg)

Nb : Scanscores permet de récupérer les résultats de tous les élèves (cf. plus loin)

[https://dane.ac-lyon.fr/spip/local/cache-vignettes/L69xH69/defi\_tables\_v2.0.3-528f1.png]  **Défi Tables :** Académie de dijon

Défi Tables est un exerciseur portant sur les tables de multiplications de 2 à 13.

#### **Présentation de l'Académie de Dijon et téléchargement direct :**

http://mathematiques.ac-dijon.fr/spip.php?article197 Liens de téléchargement**Téléchargement APK** | Lien de téléchargement GooglePlay

Nb : Scanscores permet [de récupérer les résulta](https://play.google.com/store/apps/details?id=air.com.multimaths.DefiTables)t[s de tous les élèves \(cf. plus loin\)](https://dane.ac-lyon.fr/spip/https://play.google.com/store/apps/details?id=air.com.multimaths.DefiTables)

[https://dane.ac-lyon.fr/spip/local/cache-vignettes/L69xH69/domino\_calcul\_litteral\_v1.0.1-65a52.png]  **Domino Calcul litéral :** Académie de dijon

 Domino CL est prévu pour être utilisé lors d'un travail de groupe en classe entière ou de manière individuelle. Le but est d'associer des dominos, en combinant une expression littérale d'un domino avec une expression réduite d'un autre domino, de façon à obtenir un parcours fermé.

### **Présentation de l'Académie de Dijon et téléchargement direct :**

![](_page_15_Picture_152.jpeg)

Nb : Scanscores permet [de récupérer les résulta](https://play.google.com/store/apps/details?id=air.com.multimaths.dominoCL)t[s de tous les élèves \(cf. plus loin\)](https://dane.ac-lyon.fr/spip/https://play.google.com/store/apps/details?id=air.com.multimaths.dominoCL)

[https://dane.ac-lyon.fr/spip/local/cache-vignettes/L69xH69/domino\_fractions\_v1.0.2-1d0e2.png]

 **Domino Fractions :** Académie de dijon

Domino Fractions est prévu pour être utilisé lors d'un travail de groupe en classe entière ou de manière individuelle.

 Le but est d'associer des dominos, en combinant un calcul d'un domino avec une fraction d'un autre domino, de façon à obtenir un parcours fermé.

Il est possible de choisir un parcours de 10, 14 ou 18 dominos.

### **Présentation de l'Académie de Dijon et téléchargement direct :**

http://mathematiques.ac-dijon.fr/spip.php?article200 Liens de téléchargement Téléchargement APK | Lien de téléchargement GooglePlay

Nb : Scanscores permet [de récupérer les résulta](https://play.google.com/store/apps/details?id=air.com.multimaths.dominoFractions)t[s de tous les élèves \(cf. plus loin\)](https://dane.ac-lyon.fr/spip/https://play.google.com/store/apps/details?id=air.com.multimaths.dominoFractions)

[https://dane.ac-lyon.fr/spip/local/cache-vignettes/L69xH69/equation\_game-2f301.png]

 **Equation Game :** Académie de dijon

 The Equations Game est un exerciseur méthodologique portant sur la résolution d'équations du premier degré à une inconnue, en cycle 4 et en seconde.

Les calculs sont effectués automatiquement, l'exercice lui-même portant sur les actions à accomplir : ajouter,

soustraire, multiplier ou diviser chaque membre de l'égalité par une même quantité (non nulle dans les deux derniers cas !).

### **Présentation de l'Académie de Dijon et téléchargement direct :**

http://mathematiques.ac-dijon.fr/spip.php?article219

Liens de téléchargement**Téléchargement APK** | Lien de téléchargement GooglePlay

[https://dane.ac-lyon.fr/spip/local/cache-vignettes/L69xH69/euclidea\_v4.25-1d301.png]

 **Euclidia :** Jeux de géométrie

Euclidea est une façon amusante de créer des constructions euclidiennes !

> 127 niveaux : de très facile à très difficile

- > 11 Tutoriels
- > 10 Outils innovants
- > Mode « Explorer » et Conseils
- > Faites glisser facilement, Zoom & Pan
- > Pas de publicité !

 De nouveaux niveaux sont débloqués quand vous résolvez les précédents. Vous ne pouvez compléter tout le jeu que si vous gagnez toutes les étoiles. Mais vous pouvez acheter un IAP qui supprime cette restriction.

Liens de téléchargement**Téléchargement APK Lien de téléchargement GooglePlay**

[https://dane.ac-lyon.fr/spi[p/local/cache-vignettes](https://play.google.com/store/apps/details?id=com.hil_hk.euclidea)/[L69xH69/itooch\\_college-0ccbf.png\]](https://dane.ac-lyon.fr/spip/https://play.google.com/store/apps/details?id=com.hil_hk.euclidea)

 **iTooch Collège** : achat de licence MDM

 Afin d'offrir aux établissements scolaires l'opportunité de déployer simplement les Apps dans des classes et des établissements dotés en matériels fonctionnant sous Android, nous avons développé un système de codes licences intégré à nos applications. Les applications proposées couvrent les programmes scolaires officiels des classes de Collège en Français, **Mathématiques**, Anglais,et Physique-Chimie + 2 versions bases (Les bases du Français et les bases des maths) + 1 version FLE.

### **Site Web :** http://www.edupad.com/fr/ecoles/android/

 **Contacter l'éditeur directement :** http://www.edupad.com/fr/a-propos/nous-contacter/

[https://dan[e.ac-lyon.fr/spip/local/cache-vignettes/L69](http://www.edupad.com/fr/ecoles/android/)xH69/geogebra\_classic\_v5.0.496.0-1e09f.png]

### **GeoGebra Classique :**

 GeoGebra Classique regroupe graphiques, géométrie, 3D, tableur, calcul formel et probabilités en un seul logiciel puissant et facile à utiliser.

GeoGebra Classique comprend les fonctionnalités mathématiques suivantes :

- " Représentations graphiques de fonctions avec curseurs et résolution d'équations ;
- " Géométrie : créer des constructions géométriques interactives ;
- " Représentations 3D : fonctions graphiques, surfaces et bien d'autres objets 3D ;
- " Tableur : analyser des données et faire des statistiques liées à la représentation graphique ;
- " Calcul formel : résoudre des problèmes de mathématiques avec notre puissant système de calcul formel ;
- " Probabilités : visualiser les paramètres et les distributions rapidement ;

" Rechercher des activités d'apprentissage gratuites directement à partir de nos applications

Liens de téléchargement**Téléchargement APK Lien de téléchargement GooglePlay**

Il y a d'autres applications [Geogebra disponibles](https://play.google.com/store/apps/details?id=org.geogebra) : [GeoGebra Calcul Formel, GeoGebra C](https://dane.ac-lyon.fr/spip/https://play.google.com/store/apps/details?id=org.geogebra)alculatrice Graphique 3D, GeoGebra Calc Scientifique (Non publiée), GeoGebra Calculette Graphique

----

 $[1$ htps://dane.ac-lyon.h/spip/local/cache-vignettes/L09xH09/la\_calculatrice\_cassee\_v1.1.0-b77be.phg]

### **La calculatrice cassée :**

Saurez-vous relever les défis de la calculatrice cassée ?

Le but est d'obtenir le nombre demandé en utilisant une calculatrice un peu spéciale :

[-] certaines touches ne sont pas disponibles,

[-] d'autres touches sont cassées, on ne peut les utiliser qu'une fois, deux fois, trois fois... ou pas du tout !

 Pour réaliser le meilleur score, répondez le plus rapidement possible en trouvant la solution optimale (celle qui demande le moins de calculs).

5 niveaux de difficulté

![](_page_17_Picture_153.jpeg)

[https://dane.ac-lyon.fr/spip/local/cache-vignettes/L69xH69/math\_42\_v3.3.24-835f6.png]  **Math42 :**

Math 42 aide les élèves de la 6ème à la Terminale à mieux comprendre et maîtriser les mathématiques.

 Pour cela, cette application propose des exercices, pour vous préparer à vos prochains devoirs notés, des suggestions pour résoudre un problème, des solutions étape par étape, etc.

Pratique, Math 42 permet également de simplifier des expressions, de résoudre des équations...

![](_page_17_Picture_154.jpeg)

[https://dane.ac-lyon.fr/spi[p/local/cache-vignettes](https://play.google.com/store/apps/details?id=com.math42solutions)/[L69xH69/myscript\\_calculator\\_v1.2.2.47](https://dane.ac-lyon.fr/spip/https://play.google.com/store/apps/details?id=com.math42solutions)9-34e5b.png]  **MyScript Calculator :**

 Avec MyScript Calculator (calculatrice), réalisez des opérations mathématiques en utilisant votre écriture. Simple, pratique et intuitif : il vous suffit d'écrire une expression mathématique sur l'écran et de laisser MyScript opérer sa magie en convertissant les symboles et les nombres en texte numérique et en affichant le résultat en temps réel.

![](_page_17_Picture_155.jpeg)

[https://dane.ac-lyon.fr/spi[p/local/cache-vignettes](https://play.google.com/store/apps/details?id=com.visionobjects.calculator)/[L69xH69/polyedres\\_augmentes\\_mirag](https://dane.ac-lyon.fr/spip/https://play.google.com/store/apps/details?id=com.visionobjects.calculator)e\_v3.5-65b76.png]  **Polyèdres augmentés - Mirage :**

Pour pouvoir utiliser cette application, vous devez au préalable télécharger et imprimer le jeu de marqueurs disponible à cette adresse : http://mirage.ticedu.fr/?p=2635

Chaque marqueur de réalité augmentée est associé à des polyèdres : cube, parallélépipède, cylindre, sphère, cône, pyramide, tétraè[dre, 5 prismes différents.](http://mirage.ticedu.fr/?p=2635)

Celle-ci une fois téléchargée n'a plus besoin de connexion Internet.

![](_page_17_Picture_156.jpeg)

### **Présentation & vidéo + activité pédagogique :**

http://www.pedagogie.ac-nantes.fr/mathematiques/enseignement/activites-pedagogiques/polyedres-en-realite-augmen tee-940604.kjsp

### **Probabilités :** Académie de dijon

----

 Probabilités est une application compagnon pour l'enseignement des probabilités au collège et en seconde. Elle est composée de trois grandes parties : Simuler ; s'entraîner ; réfléchir.

### **Présentation de l'Académie de Dijon et téléchargement direct :**

http://mathematiques.ac-dijon.fr/spip.php?article209 Liens de téléchargement Téléchargement APK | Lien de téléchargement GooglePlay

### Nb : Scanscores permet de récupérer les résultats de tous les élèves (cf. plus loin)

[https://dane.ac-lyon.fr/spip/local/cache-vignettes/L69xH69/pythagorea\_v1.24-6d6b8.png]  **Pythagorea :**

Jeux de géométrie

- > plus de 330 tâches : à partir de puzzles vraiment géométriques très simples
- > 25 sujets à explorer
- > 76 termes géométriques dans un glossaire
- > Facile à utiliser
- > Interface conviviale
- > Entraînez votre esprit et de l'imagination

![](_page_18_Picture_146.jpeg)

[https://dane.ac-lyon.fr/spip/local/cache-vignettes/L69xH69/pythagorea\_60o\_v1.07-3b708.png]  **Pythagorea 60° :**

Jeux de géométrie

- > 277 tâches : de très simple à très fort
- > 24 sujets à explorer
- > 66 termes géométriques dans un glossaire
- > Facile à utiliser

![](_page_18_Picture_147.jpeg)

[https://dane.ac-lyon.fr/spi[p/local/cache-vignettes](https://play.google.com/store/apps/details?id=com.hil_hk.pythagorea60)/[L69xH69/reperage\\_v1.0.2-289a7.png\]](https://dane.ac-lyon.fr/spip/https://play.google.com/store/apps/details?id=com.hil_hk.pythagorea60)

 **Repérage :** Académie de dijon

Repérage est un exerciseur portant sur le repérage sur une droite (ou demi-droite), dans le plan et dans l'espace.

### **Présentation de l'Académie de Dijon et téléchargement direct :**

http://mathematiques.ac-dijon.fr/spip.php?article233

![](_page_18_Picture_148.jpeg)

[https://dane.ac-lyon.fr/spip/local/cache-vignettes/L69xH69/scanscores\_v1.0.2-c1bfc.png]

### **ScanScores :** Académie de dijon

 ScanScores prend en charge la récupération des scores pour les applications suivantes : Défi Tables, Défi Relatifs , Domino Fractions, Domino CL, Transformations, Probabilités, Arithmetica, Repérage.

### **Présentation de l'Académie de Dijon et téléchargement direct :**

![](_page_19_Picture_145.jpeg)

[https://dane.ac-lyon.fr/spip/local/cache-vignettes/L69xH69/thatquiz\_v2.6.2-e92dd.png]

### **ThatQuiz (Application ou en ligne) :**

 Mise à disposition de tests de mathématiques par domaine et niveau de difficultés. Possibilité d'une utilisation libre ou de création d'une classe et d'un positionnement des élèves par le biais d'un code. Outil en ligne libre et application Android. ThatQuiz est un outil en ligne déjà ancien qui permet à un enseignant de proposer à sa classe toute une variété d'exercices, d'activités et de tests en ligne en mathématiques mais aussi en sciences, en géographie et en langues et de suivre progressions et résultats.

### **Présentation :** https://outilstice.com/2018/01/thatquiz-activites-tests-et-quiz-pour-la-classe/

![](_page_19_Picture_146.jpeg)

![](_page_19_Picture_147.jpeg)

[https://dane.ac-lyon.fr/spi[p/local/cache-vignettes](https://play.google.com/store/apps/details?id=org.thatquiz.tqmobclient)/[L69xH69/transformations\\_v1.1-4d4da.p](https://dane.ac-lyon.fr/spip/https://play.google.com/store/apps/details?id=org.thatquiz.tqmobclient)ng]

 **Transformations :** Académie de dijon

 Transformations est un exerciseur portant sur les transformations planes étudiées au collège : Symétrie axiale, symétrie centrale, translation, rotation, homothétie.

 Le but est de construire l'image d'un point ou d'une figure par une transformation, ou d'identifier le motif image d'un motif de référence dans un pavage.

Il est possible de choisir le nombre de questions (5,10, 15 ou 20).

### **Présentation de l'Académie de Dijon et téléchargement direct :**

http://mathematiques.ac-dijon.fr/spip.php?article202

![](_page_19_Picture_148.jpeg)

Nb : Scanscores permet [de récupérer les résulta](https://play.google.com/store/apps/details?id=air.com.multimaths.Transformations)t[s de tous les élèves \(cf. plus loin\)](https://dane.ac-lyon.fr/spip/https://play.google.com/store/apps/details?id=air.com.multimaths.Transformations)

### **Faire coder les élèves sur les tablettes**

 Le fonctionnement de Scratch repose sur la technologie « Flash » non lisible de manière native sur certaines tablettes à ce jour (une version officielle est en cours d'élaboration).

Alternatives existantes pour contourner la difficulté :

**Scratch 3 de l'Académie de Grenoble**

 **Site internet :** http://www.ac-grenoble.fr/maths/scratch/

 **Téléchargement de scratch 3** pour tablette (dossier zippé Html à installer sur les tablettes dans un répertoire : http://www.ac-grenoble.fr/maths/scratch/scratch.zip

**Vidéo d'usage :** http://www.ac-grenoble.fr/maths/?q=fr/content/scratch-3-pour-tablettes

A noter que dans cette version, il est possible d'ouvrir n'importe quel fichier .sb2 (fichier généré par Scratch 2).

## **Anglais**

[https://dane.ac-lyon.fr/spip/local/cache-vignettes/L69xH69/apprendre\_l\_anglais\_avec\_johnny\_grammar\_v3.4.1-6738d .png]

### **Apprendre l'anglais avec Johnny Grammar :**

 Affrontez le chrono et répondez à autant de questions d'orthographe, de vocabulaire et de grammaire que possible dans ce quiz de 60 secondes !

 Johnny Grammar's Word Challenge est un quiz qui permet aux apprenants de la langue anglaise de tester leurs connaissances du vocabulaire, de l'orthographe et de la grammaire de l'anglais de la vie courante. Principales caractéristiques :

\* 3 niveaux - Facile (Easy), Moyen (Medium), Difficile (Hard)

- \* 3 catégories de quiz vocabulaire (Words), grammaire (Grammar), orthographe (Spelling)
- \* 10 sujets courants Aliments et Restaurants, Voyages, Conversation, Passe-temps etc.
- \* Mesurez-vous à d'autres joueurs sur un tableau mondial des scores.

\* Explications fournies pour les réponses erronées afin d'optimiser votre apprentissage.

![](_page_20_Picture_144.jpeg)

[https://dane.ac-lyon.fr/spi[p/local/cache-vignettes](https://play.google.com/store/apps/details?id=com.ubl.spellmaster)/[L69xH69/des\\_mots\\_en\\_anglais\\_-\\_jeu\\_](https://dane.ac-lyon.fr/spip/https://play.google.com/store/apps/details?id=com.ubl.spellmaster)quiz\_vocabulaire\_anglais\_v4. 0-3c7e1.png]

### **Des Mots En Anglais - Jeu Quiz Vocabulaire Anglais :**

Un jeu pour faire travailler le cerveau pour apprendre à écrire les mots grâce à un jeu d'apprentissage intelligent. Vous voulez savoir comment apprendre l'orthographe anglaise même de mots très difficiles ? Ces questions et réponses sur les quiz des mots amusant sont l'un des quiz les plus utiles pour apprendre à écrire des mots.

![](_page_20_Picture_145.jpeg)

![](_page_20_Picture_146.jpeg)

[https://dane.ac-lyon.fr/spi[p/local/cache-vignettes](https://play.google.com/store/apps/details?id=com.learn.english.spelling.word.games)/[L69xH69/learnenglish\\_great\\_videos\\_v1](https://dane.ac-lyon.fr/spip/https://play.google.com/store/apps/details?id=com.learn.english.spelling.word.games).4.0-bc5ad.png]  **LearnEnglish GREAT Videos :**

Regardez et écoutez de vraies conversations de la vie quotidienne en anglais grâce à cette application vidéo complétée par des scripts audio pour vous aider. Chaque vidéo propose :

![](_page_21_Picture_170.jpeg)

[-] un glossaire pour vous aider à apprendre et à mémoriser les mots

- [-] des questions de compréhension pour vous aider à vérifier vos acquis
- [-] un réglage de vitesse pour ralentir l'audio.

![](_page_21_Picture_171.jpeg)

[https://dane.ac-lyon.fr/spip/local/cache-vignettes/L69xH69/listen\_and\_repeat\_english\_v1.6-6766a.png]  **Listen And Repeat English :**

Listen and Repeat

- 1. Listen and repeat easy sentence and conversations
- 2. Listen and repeat stories in English and practice.
- 3. Record your voice with these conversations and listen to it again.

Listening Practice

- 1. Listen and answer the questions.
- 2. Record your voice with text transcript.
- 3. Listen to your audio file and try to improve it.

Le lien Google store n'existe plus.

Liens de téléchargement

![](_page_21_Picture_172.jpeg)

[https://dane.ac-lyon.fr/spip/local[/cache-vignettes/L69xH](https://apkpure.com/listen-and-repeat-english/uaeuniversity.com.listenandrepeat)[69/memo\\_anglais\\_a2\\_b1\\_](https://dane.ac-lyon.fr/spip/https://apkpure.com/listen-and-repeat-english/uaeuniversity.com.listenandrepeat)v1.3-df8db.png]

### **Mémo anglais A2-B1 :**

Cette application propose des exercices interactifs pour réviser et consolider ses connaissances en anglais.

 Elle vient compléter le livret Mémo anglais A2-B1 destiné aux élèves de collège, qui présente les 50 règles et notions essentielles à connaitre pour maitriser la langue anglaise.

Les exercices sont organisés en 5 grandes catégories :

[-] Exercices liés au groupe nominal (N1 à N20)

[-] Exercices liés au verbe (V1 à V14)

[-] Exercices liés à la phrase (P1 à P8)

[-] Exercices d'orthographe (O1 à O5)

[-] Exercices liés au lexique (L1 à L3)

Une annexe concerne les verbes irréguliers.

 Il existe aussi une application Mémo anglais B1-B2 (lycée) et une application Mémo anglais B2-C1 (enseignement supérieur).

![](_page_21_Picture_173.jpeg)

[https://dane.ac-lyon.fr/spi[p/local/cache-vignettes](https://play.google.com/store/apps/details?id=air.com.generation5.memoanglaisA2B1)/[L69xH69/the\\_big\\_challenge\\_game\\_zon](https://dane.ac-lyon.fr/spip/https://play.google.com/store/apps/details?id=air.com.generation5.memoanglaisA2B1)e\_v1.2.1-b27db.png]

### **The big Challenge Game Zone :**

 Progresse en anglais en t'amusant avec la Game Zone, la plateforme de jeux du Big Challenge. Avec des quiz, des jeux de rapidité et bien plus encore, pratiquer l'anglais devient enfin fun !

INCLUS :

[-] Quatre jeux rapides et amusants sur le vocabulaire, la grammaire, les verbes irréguliers, la compréhension écrite et

![](_page_22_Picture_177.jpeg)

[-] Des milliers de vraies questions des précédents Big Challenge.

[-] Des badges et des classements pour se montrer sous son plus beau jour.

[-] Un contenu personnalisable pour suivre le programme de classe.

Les jeux de la Game Zone sont adaptés pour un niveau d'anglais allant de A1 à B1+ (CEFR)

![](_page_22_Picture_178.jpeg)

[https://dane.ac-lyon.fr/spip/local/cache-vignettes/L69xH69/verbes\_irreguliers\_anglais\_v4.5.2-55338.png]  **Verbes irréguliers Anglais :**

Apprendre et consulter les verbes irréguliers en toute simplicité. 180 Verbes irréguliers disponibles !

![](_page_22_Picture_179.jpeg)

Des listes de verbes prédéfinies sont disponibles selon les niveaux !

Level 1 : Collège 6e

Level 2 : Collège 5e

Level 3 : Collège 4e

Level 4 : Collège 3e

Level 5 : Lycée 2e

4 test disponibles :

[-] Un temps au hasard sur un verbe

[-] Un temps au hasard sur un verbe avec une aide suggestive

[-] Tous les temps pour un verbe

[-] QCM pour un temps sur un verbe

Liens de téléchargement**Téléchargement APK** | Lien de téléchargement GooglePlay

[https://dane.ac-lyon.fr/spi[p/local/cache-vignettes](https://play.google.com/store/apps/details?id=fr.tecknologiks.verbesirreguliersanglais)/[L69xH69/wordreference\\_v4.0.24-c2b9a](https://dane.ac-lyon.fr/spip/https://play.google.com/store/apps/details?id=fr.tecknologiks.verbesirreguliersanglais).png]

### **Wordreference - Dictionnaire Anglais Français** :

 L'application du dictionnaire de traduction le plus populaire et le plus puissant du Web. Elle vous permet d'accéder rapidement à nos vastes dictionnaires et forums de discussion.

Liens de téléchargement Téléchargement APK | Lien de téléchargement GooglePlay

[https://dane.ac-lyon.fr/spi[p/local/cache-vignettes](https://play.google.com/store/apps/details?id=com.wordreference)/[L69xH69/itooch\\_college-0ccbf.png\]](https://dane.ac-lyon.fr/spip/https://play.google.com/store/apps/details?id=com.wordreference)

 **iTooch Collège** : achat de licence MDM

 Afin d'offrir aux établissements scolaires l'opportunité de déployer simplement les Apps dans des classes et des établissements dotés en matériels fonctionnant sous Android, nous avons développé un système de codes licences intégré à nos applications. Les applications proposées couvrent les programmes scolaires officiels des classes de Collège en Français, Mathématiques, **Anglais** ,et Physique-Chimie + 2 versions bases (Les bases du Français et les bases des maths) + 1 version FLE.

**Site Web :** http://www.edupad.com/fr/ecoles/android/

 **Contacter l'éditeur directement :** http://www.edupad.com/fr/a-propos/nous-contacter/

**Voici les a[ctivités regroupées dans iTooch Collèg](http://www.edupad.com/fr/ecoles/android/)e en Anglais :**

**iTooch Anglais 6ème / 5ème / 4ème / 3ème :**

- • **6ème** (4 thèmes, 51 chapitres, 1 364 activités pour couvrir le programme d'Anglais en 6ème) : http://www.edupad.com/fr/itooch/application-anglais-6-eme/
- **5ème** (4 thèmes, 50 chapitres, 1 519 exercices pour apprendre l'Anglais en 5ème) : http://www.edupad.com/fr/itooch/application-anglais-5-eme/
- **4ème** (5 thèmes, 39 chapitres, 1 498 activités pour couvrir le programme d'Anglais en 4ème) : [http://www.edupad.com/fr/itooch/application-anglais-4-eme/](http://www.edupad.com/fr/itooch/application-anglais-6-eme/)
- **3ème** (5 thèmes, 34 chapitres, 1 235 activités pour couvrir le programme d'Anglais en 3ème) : [http://www.edupad.com/fr/itooch/application-anglais-3-eme/](http://www.edupad.com/fr/itooch/application-anglais-5-eme/)

## **SVT**

[https://dane.ac-lyon.fr/spip/local/cache-vignettes/L69xH69/chapon1.2-9668a.png]

 **Chapon 2.0 :** Académie de Poitiers

 À partir d'animations de simulations d'expériences, vous découvrirez ainsi ce qui contrôle l'apparition des caractères sexuels secondaires.

**Téléchargement direct Apk :** http://ww2.ac-poitiers.fr/svt/spip.php?article677  **Situation pédagogique :** (3 pages à lire) http://ww2.ac-poitiers.fr/svt/spip.php?article416  **Nb :** des versions Flash et éxécutables sont en téléchargement sur leur site

[https://dane.ac-lyon.fr/spip/local/cache-vi[gnettes/L69xH69/carnet\\_de\\_terrain\\_2\\_v1.2.2-2f0](http://ww2.ac-poitiers.fr/svt/spip.php?article416)95.png]

### **Carnet de terrain :**

Une application mobile pour les classes de terrain)

 Carnet de terrain est une application qui permet la saisie de données (texte, photos, vidéos, coordonnées GPS, croquis...) sur le terrain en mode hors-ligne, et de les récupérer sous différents formats (Kmz, Zip, Pdf) pour une exploitation ultérieure en classe.

Deux utilisations sont possibles :

[-] soit en suivant un parcours préparé et installé préalablement dans l'appareil ;

[-] soit en saisissant directement de nouvelles données sur le terrain ;

 Pour chaque point d'un parcours préparé, il est possible d'inclure des consignes, des aides (vidéos, photos, images, sons, textes), des images ou photos à légender ou annoter.

L'application Carnet de terrain devient ainsi un outil nomade dédié au contexte de la classe de terrain.

 L'utilisation et libre et autonome : pas de compte à créer, entièrement gratuit, création de parcours directement au sein de l'application, partage simple des parcours créés, notamment hors-ligne..

### **Article du Café pédagogique :**

http://www.cafepedagogique.net/LEXPRESSO/Pages/2016/03/08032016Article635930147136862148.aspx  **Site du Carnet de terrain :**

http://web.ac-reims.fr/lithotheque/SiteCarnetDeTerrain/index.html

![](_page_23_Picture_168.jpeg)

[https://dane.ac-lyon.fr/spi[p/local/cache-vignettes](https://play.google.com/store/apps/details?id=com.cdt.carnetdeterrain&hl=fr)/[L69xH69/cles\\_de\\_foret\\_v3.1.2-52de6.p](https://dane.ac-lyon.fr/spip/https://play.google.com/store/apps/details?id=com.cdt.carnetdeterrain&hl=fr)ng]

 **Clés de forêt :**

Apprenez à identifier les arbres et les animaux forestiers.

 Grâce à cette clé simplifiée de détermination, apprenez à identifier facilement les principales espèces forestières françaises.

 Cette application a pour but d'initier à la reconnaissance des arbres et des animaux et n'a pas une vocation encyclopédique, même si de nombreuses informations y sont présentées. Elle est entièrement embarquée. Il est préférable de la télécharger en wifi

 Mais une fois en forêt, pas besoin de réseau, toutes les fonctionnalités et tous les contenus sont accessibles en permanence.

Indices :

 Un cheminement par étapes vous guidera jusqu'à la fiche de présentation de l'espèce que vous observez, ou dont vous observez les empreintes.

Fiches arbres et fiches animaux :

Pour chaque espèce, vous retrouverez une fiche avec :

[-] le récapitulatif des éléments qui permettent son identification ;

[-] un texte de présentation ;

[-] de nombreuses photos et illustrations ;

[-] la possibilité d'ajouter vos propres photos de l'espèce observée.

Un moteur de recherche permet également de trouver une fiche à partir du nom de l'espèce.

Le saviez-vous ? :

 L'écran d'accueil de l'application affiche aléatoirement une petite information à chaque chargement. Elle fait partie d'un ensemble d'informations sur les forêts, le milieu forestier ou encore la filière bois française présentes dans la rubrique « Le saviez-vous ? ».

Album :

 Vous pouvez prendre des photos à partir de tous les écrans de l'application et les retrouver dans votre album. Pour chaque photo, il est possible de sélectionner l'espèce à laquelle elle se réfère, ou de lui assigner la catégorie « Autre » ou « Je ne sais pas », d'intégrer un commentaire, de la supprimer. Vous pouvez afficher toutes les photos d'une même essence.

 Nota : Si vous souhaitez faire une remarque à propos de cette application, ou si vous constatez un dysfonctionnement, adressez un message à webmaster onf.fr.

Liens de téléchargement**Téléchargement APK** | Lien de téléchargement GooglePlay

[https://dane.ac-lyon.fr/spi[p/local/cache-vignettes](https://play.google.com/store/apps/details?id=com.ONF.clesdeforet)/[L69xH69/earthquakes\\_v3.2.2-17631.pn](https://dane.ac-lyon.fr/spip/https://play.google.com/store/apps/details?id=com.ONF.clesdeforet)g]  **EarthQuakes :**

 Avec cette application, vous pouvez obtenir les dernières infos des tremblements de terre immédiatement de partout dans le monde. En outre, vous pouvez rechercher les tremblements de terre qui se sont produits dans le passé.

![](_page_24_Picture_184.jpeg)

**Situation pédagogique (en 4ème) :** https://svt.ac-versailles.fr/spip.php?article802

 **Nb :** Il existe une version payante à 2,29 Euros ici : https://play.google.com/store/apps/details?id=com.topstcn.eqpro

[https://dane.ac-lyon.fr/spip/local/cac[he-vignettes/L69xH69/immunite1.2-9544d.png](https://dane.ac-lyon.fr/spip/https://svt.ac-versailles.fr/spip.php?article802)]

 **Immunité (SVT) :** Académie de Poitiers

Classe de 3ème : Risque infectieux et protection de l'organisme.

 Certaines fois la phagocytose pourtant très efficace ne suffit pas, et certaines maladies comme la diphtérie peuvent entraîner la mort de milliers d'individus (plus de 10 000 enfants par an en France à la fin du 19ème siècle). Certains individus sont néanmoins résistant à ces maladies, comment faire pour transférer leur immunité aux autres ?

**Téléchargement direct Apk :** http://ww2.ac-poitiers.fr/svt/spip.php?article691  **Situation pédagogique :** (3 pages à lire) http://ww2.ac-poitiers.fr/svt/spip.php?article393  **Nb :** des versions Flash et éxécutables sont en téléchargement sur leur site

----

[https://dane.ac-lyon.fr/spip/local/cache-vignettes/L69xH69/l\_herbier\_digital\_v1.2-fcd3c.png]  **L'herbier digital :**

Plus besoin de grand cahier, d'heures de séchage et de quelques gouttes de colles. Quelques clics et un peu de créativité plus tard, l'herbier digital prend vie.

### **Article du Journal du Geek :**

https://www.journaldugeek.com/2015/02/12/herbier-digital-botanique-a-portee-de-clic/  **Télécharger apk sur PC :** https://www.telechargerapksurpc.com/download/telecharger-LHerbier-Digital-sur-pc,456613.html/

L'application n'est plus disponible sur le Playstore.

![](_page_25_Picture_153.jpeg)

## [https://dane.ac-lyon.fr/spip[/local/cache-vignettes](https://apkpure.com/digital-herbarium/com.herbier.digital)/L[69xH69/les\\_iles\\_du\\_futur\\_v1.1.0-](https://dane.ac-lyon.fr/spip/https://apkpure.com/digital-herbarium/com.herbier.digital)f0c63.png]

### **Les îles du futur - Jeu sérieux :**

 Cinq îles autour de l'Europe ont renoncé aux énergies fossiles. Gérez l'une d'entre elles et atteignez un niveau de développement durable idéal. Approvisionnez l'île, gardez un oeil sur les ressources, veillez au bien-être des habitants... Les îles du futur est un serious game en lien avec la série documentaire du même nom diffusée sur ARTE. Le monde est entré dans une crise énergétique sans précédent. Mais pouvons-nous nous libérer de notre dépendance aux énergies fossiles ? Cinq îles autour de l'Europe ont relevé ce défi et produisent aujourd'hui 100 % de leurs besoins avec des énergies renouvelables. La COP 21, conférence des Nations Unies pour le Climat, à Paris en décembre 2015 doit permettre aux pays du monde entier de prendre des engagements essentiels pour l'avenir de notre planète. Pouvons-nous entamer dès à présent la transition énergétique ?

 Fondé sur les données énergétiques du monde réel, le jeu « Les îles du futur » vous permet de mieux comprendre les enjeux de la transition énergétique, en découvrant comment celle-ci est possible : vous êtes invités à gérer une île virtuelle et à lui faire atteindre un niveau de développement durable idéal.

 Dans une véritable logique transmédia, le jeu « Les îles du futur » est le pendant interactif de la série documentaire du même nom produite par la société Laengengrad pour ARTE : El Hierro, les Orcades, Samsø, Madère et l'Islande... autant de lieux coupés des continents par les mers et faisant office de pionniers en matière de transition énergétique. En 5 x 43' minutes, nous découvrons ces îles exceptionnelles, véritables modèles pour le reste du monde.

 Jeu de stratégie scientifique, à l'image des îles de la série documentaire, il fait de vous le gestionnaire des besoins et de l'approvisionnement en énergies d'un territoire, le responsable de ses ressources et le garant du bien-être de ses habitants. Le jeu permet ainsi d'approfondir toutes les thématiques esquissées dans la série et de s'investir de façon ludique dans cette problématique essentielle qu'est la transition énergétique.

Liens de téléchargemen Téléchargement APK | Lien de téléchargement GooglePlay

**Article :** http://www.serio[us-game.fr/les-iles-du-](https://play.google.com/store/apps/details?id=eu.seppia.lesilesdufutur)fut[ur-le-dispositif-transmedia-sur-les-al](https://dane.ac-lyon.fr/spip/https://play.google.com/store/apps/details?id=eu.seppia.lesilesdufutur)ternatives-energetiques/

[https://dane.ac-lyon.fr/spip/local/cache-vignettes/L69xH69/nuage - jeu d objets caches point click shooter v4.5-4 9bfe.png]

### **Nuage (Hakatah) - Jeu sérieux :**

 Hakatah est un collectif de créateurs de jeux vidéos engagés autour du réchauffement climatique. Ce jeu vidéo Nuage aborde la question des énergies fossiles et des transports dans une visée pédagogique et ludique.

 Nuage est un jeu gratuit d'objets cachés à identifier, tu dois électriser les voitures, bus, avions, vélos, héros qui contribuent au changement climatique. Ton but : vaincre le nuage de pollution et voir la ville se transformer. Chaque objet caché que tu trouveras, augmentera ton score et embellira la ville.

 Sauras tu trouver tous les bonus bien cachés ? Enquête grâce aux statistiques de fin de jeu sur la valeur de chaque objet impactant le changement climatique.

Nuage est 100% Gratuit, garanti sans pub !

![](_page_26_Picture_165.jpeg)

### **Le jeu est disponible**

[-] sur PC : https://www.hakatah.com/download/228/

[-] en ligne (peu adapté aux petites résolutions d'écran) : https://www.hakatah.com/fichiers/Nuage\_Online/

[-] sur smartphone et tablette Android : https://play.google.com/store/apps/details?id=com.hakatah.nuage

**Hakatah En ligne :** https://www.hakatah.com/jeux/

[https://dane.ac-lyon.fr/spip/local/cache-vignettes/L69xH69/seismograph\_v3.0.0-86e93.png]

### **Seismograph :**

Cette application est un sismographe android.

Liens de téléchargemen Téléchargement APK | Lien de téléchargement GooglePlay

[https://dane.ac-lyon.fr/spi[p/local/cache-vignette](https://play.google.com/store/apps/details?id=bong.android.seismometer)s/[L69xH69/svt\\_01-67c27.png\]](https://dane.ac-lyon.fr/spip/https://play.google.com/store/apps/details?id=bong.android.seismometer)

### **SVT\_01 :** Académie de Besançon

 Une application fonctionnant sur smartphone et tablettes Android, proposant des schémas anatomiques de SVT à légender. Correction automatique et chronomètre. Mémorisation du meilleur temps réalisé. Cette application facilite la mémorisation par les élèves des différents schémas anatomiques vus au collège.

Liens de téléchargemen Téléchargement APK | Lien de téléchargement GooglePlay

**Présentation rapide :** http://svt.ac-besancon.fr/application-svt\_01/

----

[https://dane.ac-lyon.fr/spip/local/cache-vignettes/L69xH69/vibrometer - sismometer-40a38.jpg]

### **Vibrometer - Seisomometer :**

 Des mesures précises en temps réel des oscillations mécaniques dans le diagramme temporel et de fréquence. Liens de téléchargement Téléchargement APK

## **Physique - Chimie**

## **EPS**

Les applications étant très spécifiques et nombreuses, il est préférable de voir avec les porfesseurs d'EPS quelles applications ils veulent installer : un répertoire détaillé est fourni ici sur le site EPS de l'Académie de Lyon : http://eps.enseigne.ac-lyon.fr/spip/spip.php?article1009